## **Auto-Connected Videoconference**

A scheduled video call in your calendar might be set to auto-connect. This happens when:

- It is a multi-point event (involving 3 or more systems); or
- The organizer of a one-on-one call specifically requested 'auto-initiate'.

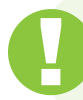

To receive auto-connect calls, you must be logged in at [otnhub.ca](http://otnhub.ca) $\sigma$  and have the browser window open.

- **1.** For a videoconference set to auto-connect, on the scheduled date, an "auto-connect" message appears in the day's event list and in the event details.
- **2.** At the scheduled start time all participants receive an **Incoming Call** message.

The auto-connect attempt happens only once. If the connection is not successful (for example, if a systems is not online) it will not try to connect again and you must reconnect yourself (see step #4 below).

- **3.** To connect and join the videoconference, click the **Answer** button (**C**) in your call notification.
	- When a participant answers, their video window opens and they are part of the event.
	- If a participant system does not answer, the connection attempt for that system stops and that participant receives a **Missed Call** message.
- **4.** If you missed a call and want to try connecting again, go the **Event Details** page or locate the event in your **Events List** and click its associated **Call** button (**c**).
	- • For *one-on-one* calls, the Call button is active throughout the day of the event.
	- • For *multi-point* calls, the Call button is active only for the duration of the event (that is, between the event's start and end times).

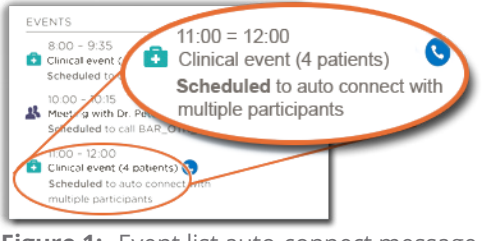

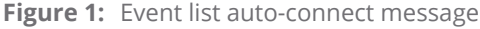

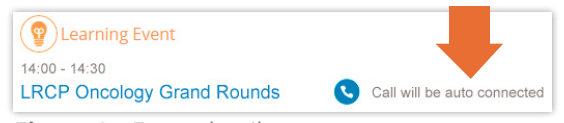

**Figure 2:** Event details auto-connect message

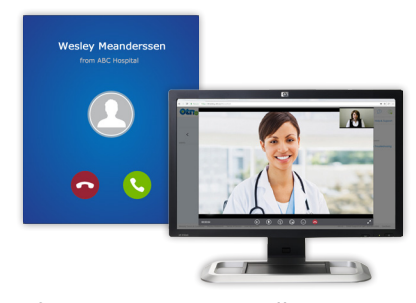

**Figure 3:** Incoming call message and video in-session

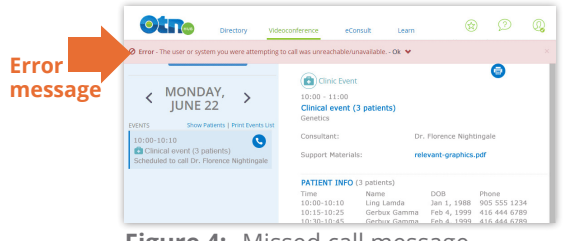

**Figure 4:** Missed call message

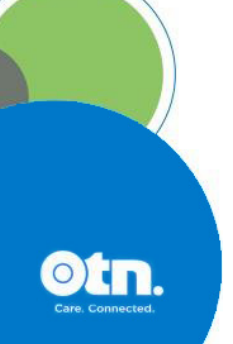

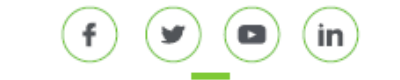